## **Tutorial: Loading Data into R Studio**

## Variant 1: Using file.choose()

→ This variant also works with the classical R program

read.csv(file.choose(), header=TRUE, sep=",")

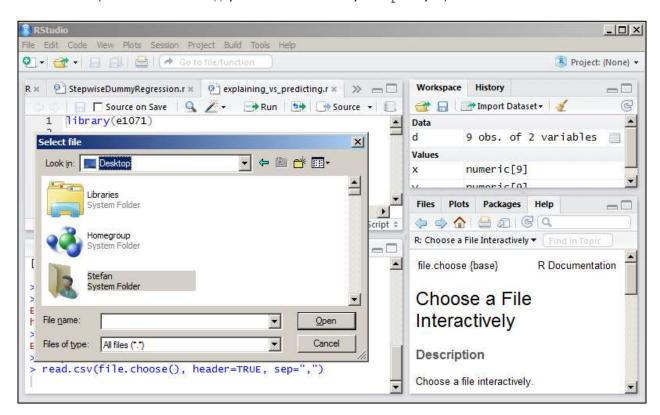

## Variant 2:Import Datasheet via Menu

- → This variant let's you do all steps just by clicking
  - 1. Click: "Tools | Import Dataset | From Text File ..."

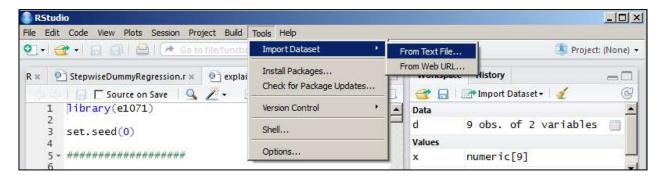

- 2. Choose file
- 3. Use drop-down menus to choose separators and naming

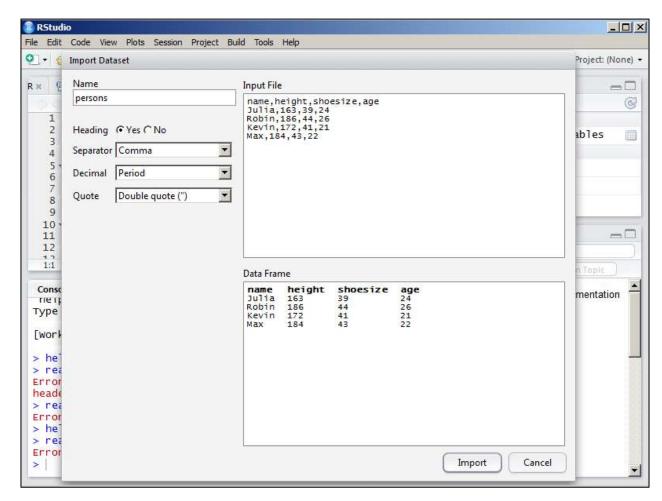

4. Afterwards click "Import"

## Variant 3: By Defining the Search Path

→ This variant is the one used in preparing the materials

As a standard, R searches files in particular directory. This can be either set by specifying it via the command setwd (path) or by defining the search paths in R studio directly.

1. Use the three dots to navigate to the folder of your choice

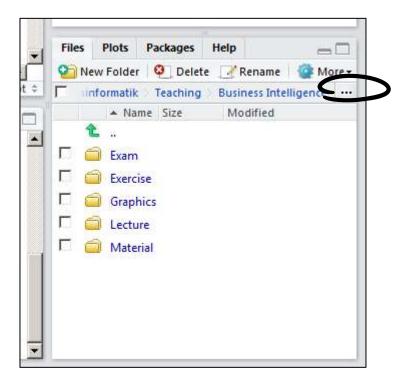

2. Click on "More | Set As Working Directory"

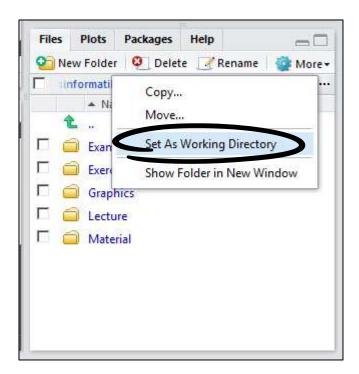

3. Now you can load files just by specifying the filename in read.csv(filename, header=TRUE, sep=",")